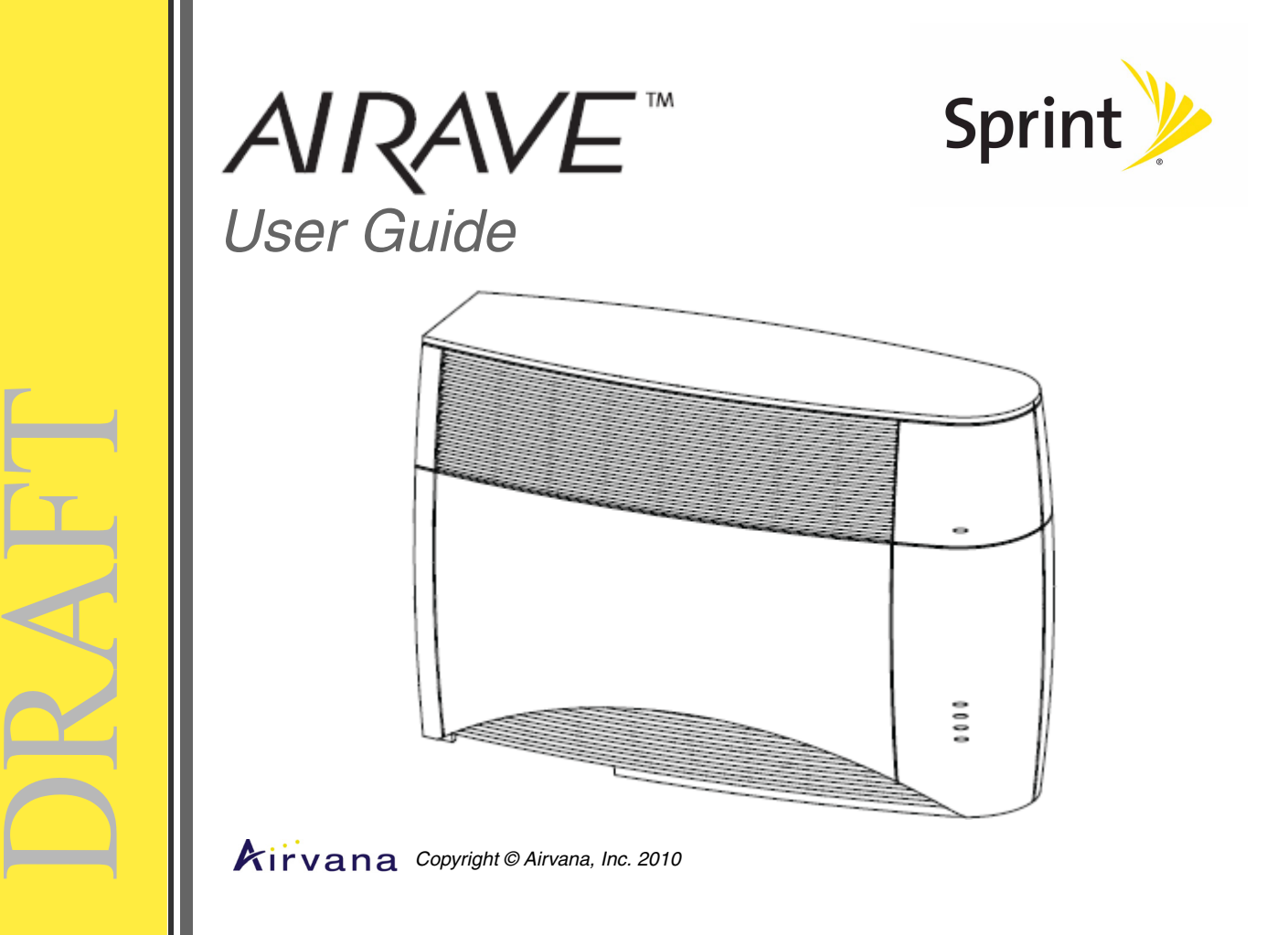

The Airvana Technical Publication team welcomes your questions and comments about the documentation. Please send your feedback to:

TechPubs@airvana.com

User Guide, Release 2.5, 910702, Rev02.04, Draft, January 2010

## Contents

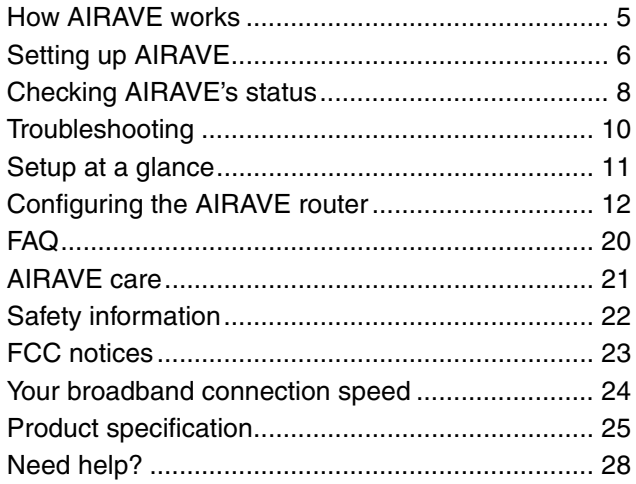

 $\overline{\phantom{a}}$ **Contract Contract** 

# DRAFT

## <span id="page-4-0"></span>How AIRAVE works

AIRAVE™ is a *femtocell*, a personal base station with a radio unit that is similar to a cell tower radio. Femtocells use a low-power antenna to transmit voice and data cellular signals in your home or small office.

Femtocells give you better cellular coverage, which means a stronger signal and improved voice quality. Also, data applications on smartphones, such as mobile e-mail devices, work faster.

AIRAVE connects to your mobile operator's network through your broadband internet connection. Outgoing calls go from AIRAVE over a secure connection to your mobile operator; incoming calls reverse this route.

If you have subscribed to VoIP phone service, you can use the Analog Telephone Adaptor (ATA) component in AIRAVE. This component converts a telephone message to a digital message and sends it over the Internet as Voice over IP (VoIP).

#### **How calls go over the internet**

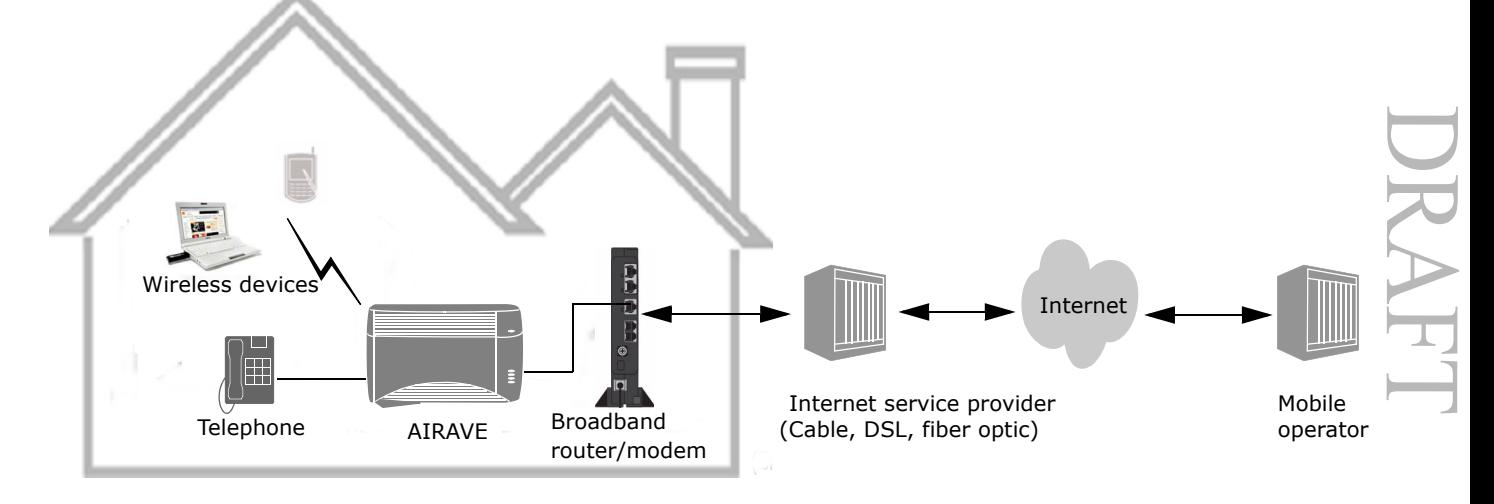

*— 5 —*

## <span id="page-5-0"></span>Setting up AIRAVE

**NOTE:** See the Getting Started poster for detailed illustrations on setting up AIRAVE.

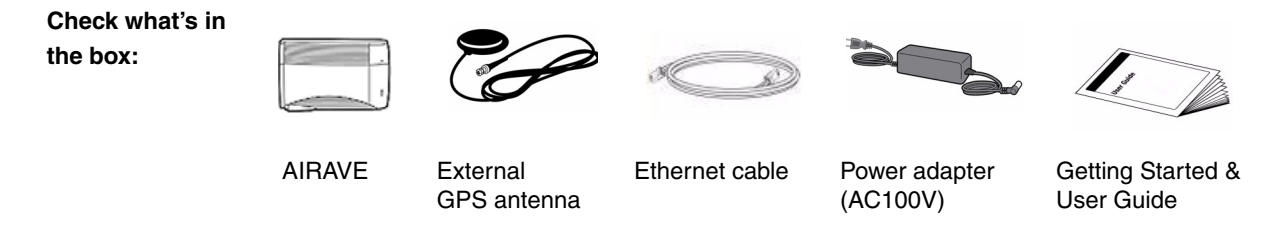

**1** Place AIRAVE near an exterior window and near your broadband modem/router.

**NOTE:** Do not place AIRAVE:

- Within two feet of major electrical appliances.
- **•** In direct sunlight.

 $\Box$ 

RA

F

 $\longmapsto$ 

- **•** Within two feet of heat or a heating device.
- **2** Connect one end of the yellow Ethernet cable (supplied) to an open LAN port on your broadband modem/router. Connect the other end of the Ethernet cable to AIRAVE's yellow WAN port.
- **3** Connect the power adapter (supplied) to AIRAVE's base, and then plug the power adapter into an electrical outlet.
- **4** Observe AIRAVE's LEDs as it starts up:
	- **•** All indicators light up.
	- **•** Broadband, Mobile, and GPS blink and then turn solid green when the component is ready.
	- **•** VoIP Phone only lights up if you have subscribed for phone service.
	- **•** Voicemail will light up later when a message is available.

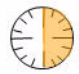

**NOTE:** It may take AIRAVE up to 30 minutes to pick up a GPS signal the first time you power it on. Subsequent startups take 10 minutes or less.

- **5** If the GPS LED does not light up after 30 minutes, use the external GPS antenna.
	- **a** Connect the external GPS antenna to AIRAVE.
	- **b** Place the external GPS antenna horizontally on a flat surface as close to a window as possible. The antenna works best in an open area where it can easily pick up signals.
- **NOTE:** Allow up to two hours for AIRAVE to be ready the first time you use it.

When Broadband, GPS, and Mobile are solid green, AIRAVE is ready for use.

**6** Optionally, connect a computer or a home router to the AIRAVE LAN ports.

**NOTE:** Always connect the home router to AIRAVE. Do not connect it to the broadband modem/router.

**7** Optionally, connect your telephone to the AIRAVE phone port.

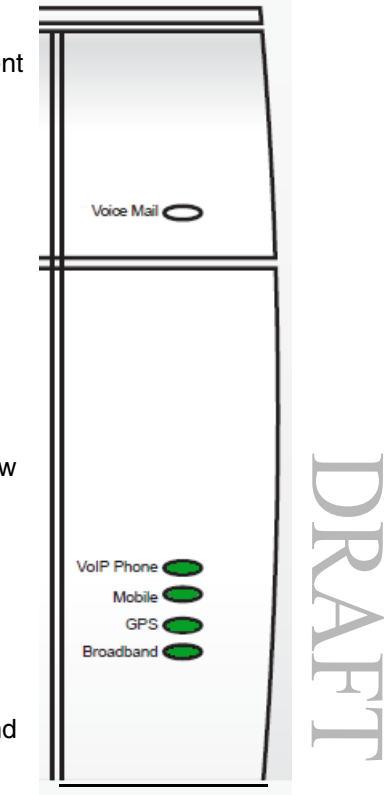

<span id="page-7-0"></span>The following LEDs convey AIRAVE's status. See ["Troubleshooting" on page 10](#page-9-0) for other indicator behavior.

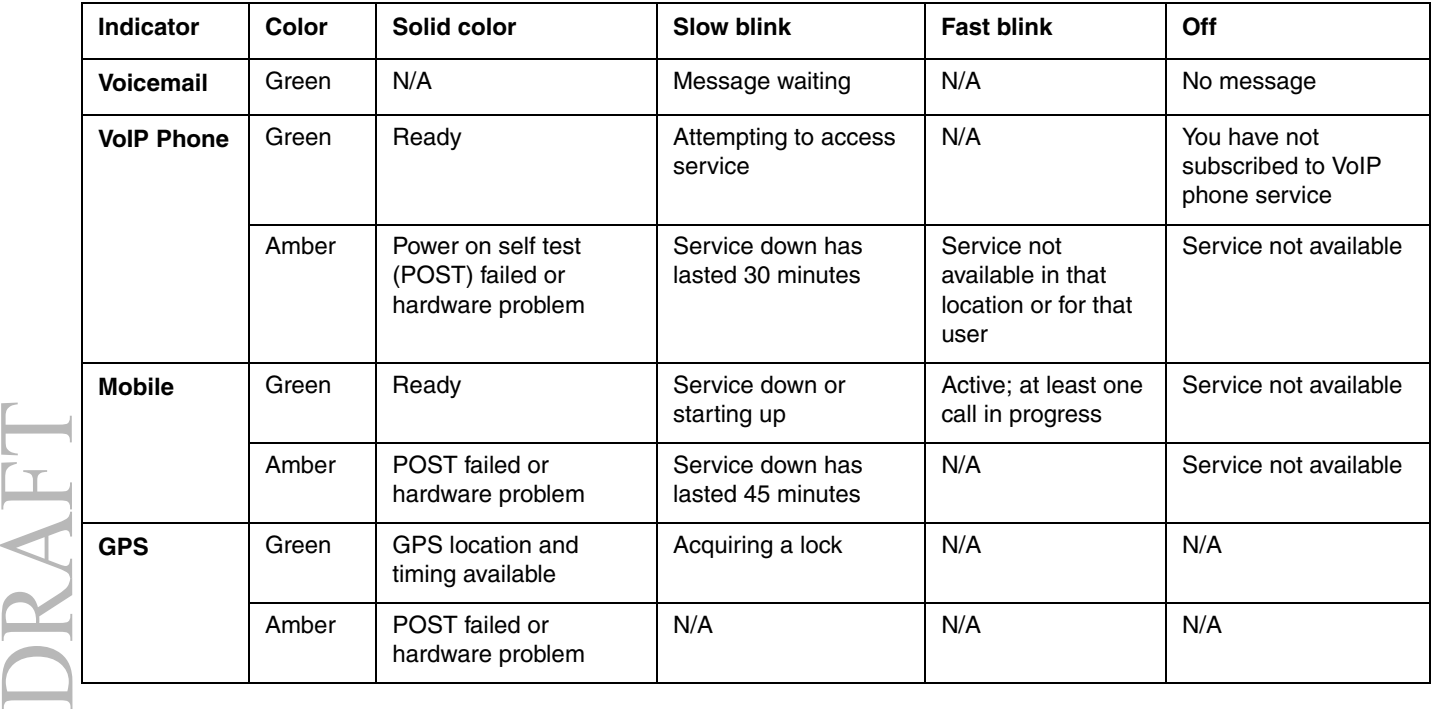

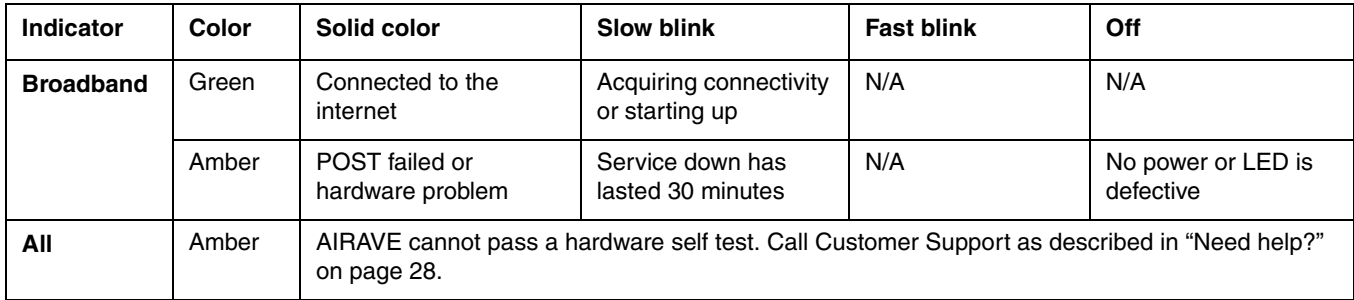

## <span id="page-9-0"></span>Troubleshooting

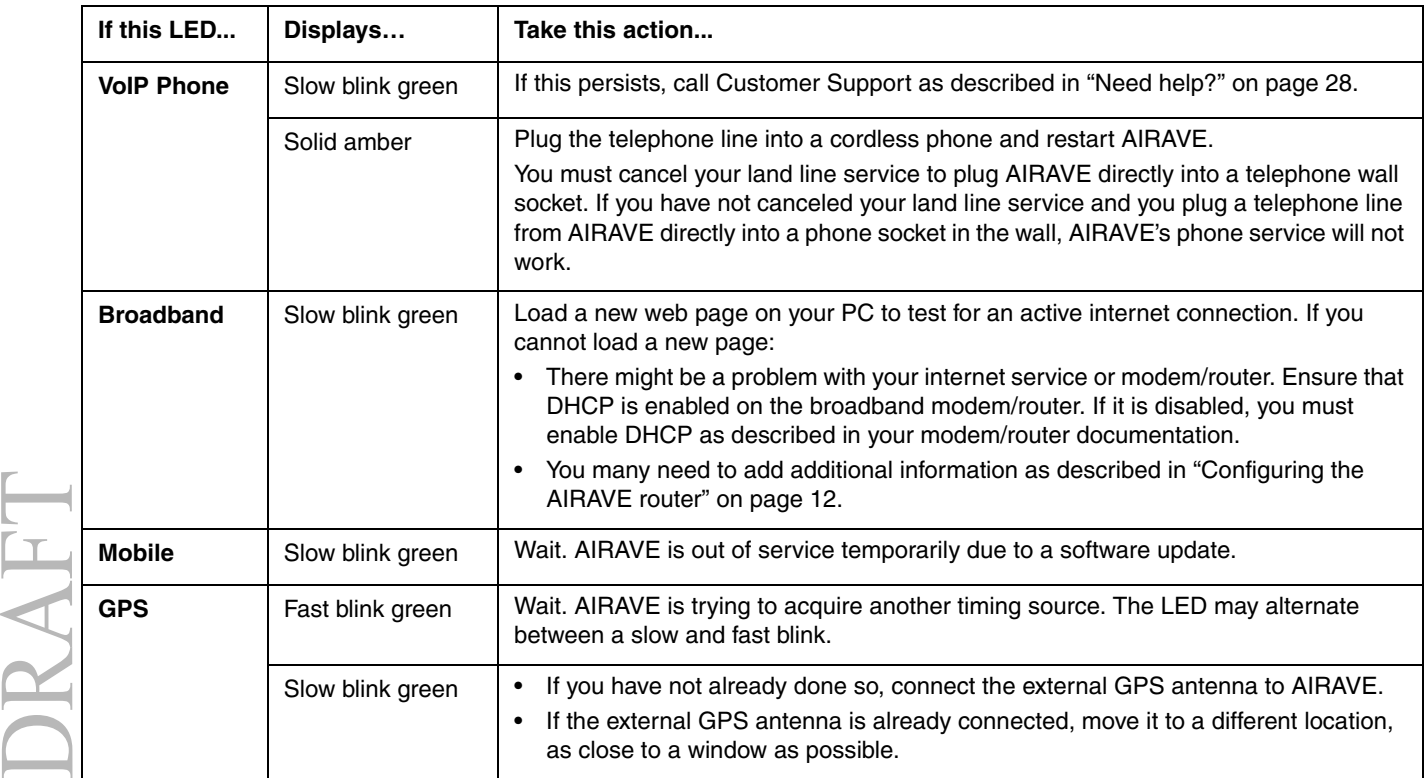

## <span id="page-10-0"></span>Setup at a glance

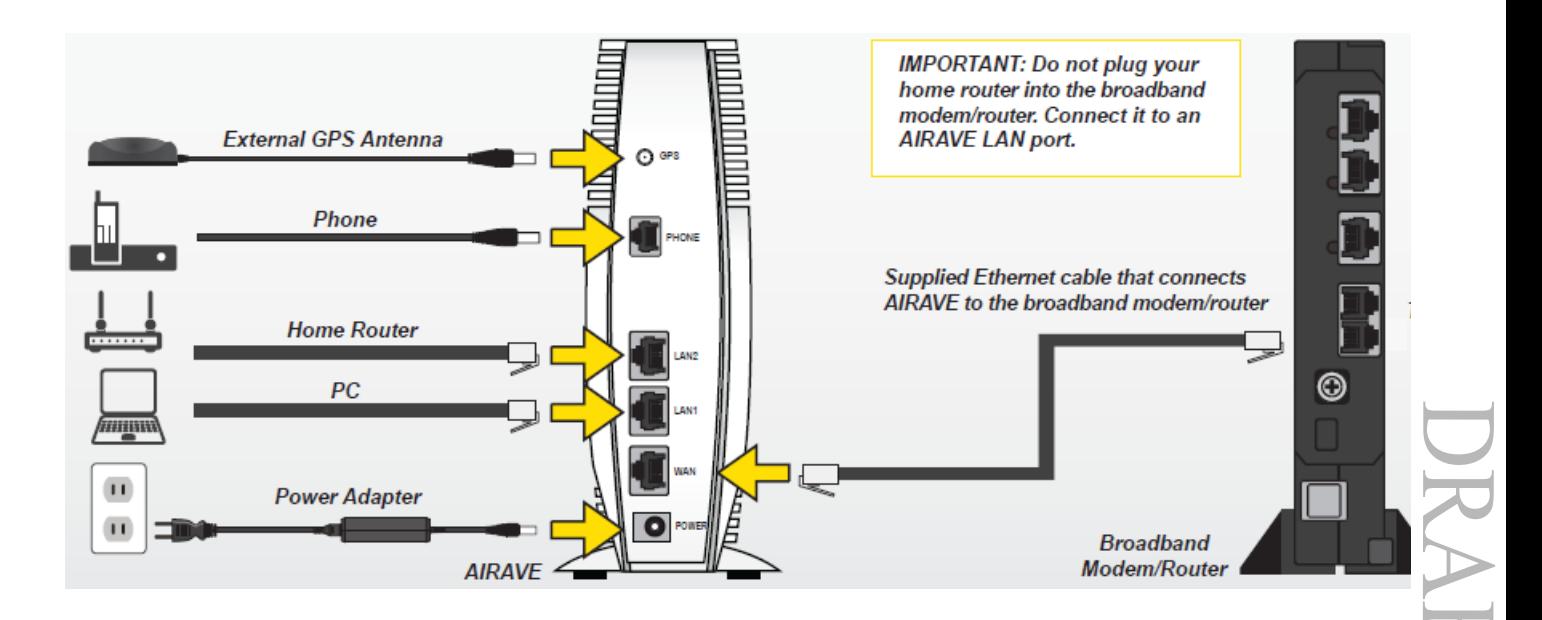

## <span id="page-11-0"></span>Configuring the AIRAVE router

AIRAVE contains a built-in router. Usually, you can plug AIRAVE into your broadband modem/router without performing any additional steps. However, you may need to configure the AIRVAVE router to work with your ISP modem or modem/router. The following table lists typical ISP setups and actions to take so that the AIRAVE router works with your existing ISP setup.

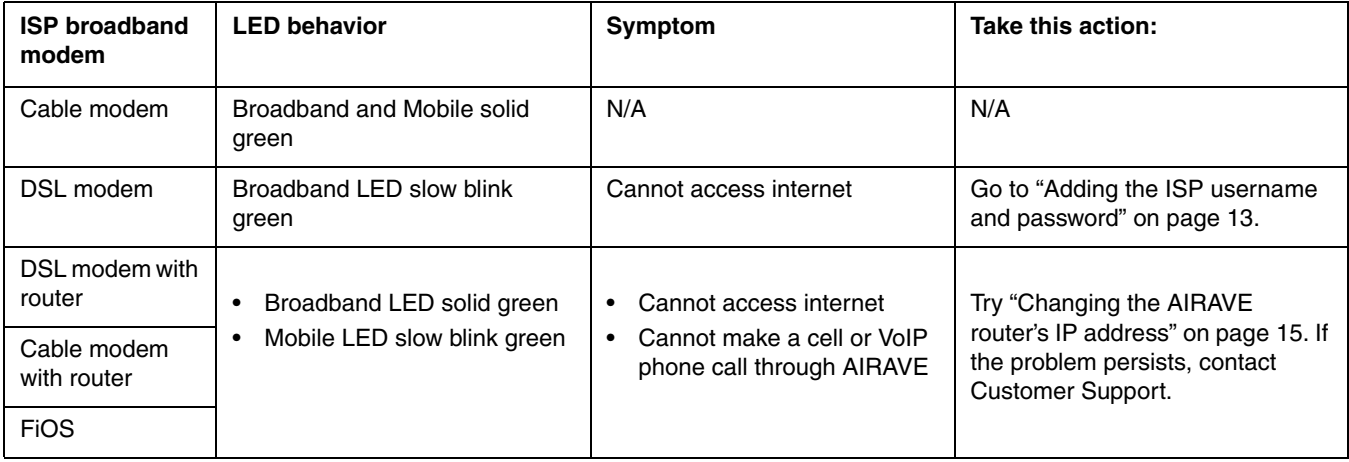

### <span id="page-12-0"></span>**Adding the ISP username and password**

If you are using a DSL modem and AIRAVE cannot connect to the internet, you may need to enter your internet service provider (ISP) account username and password so that the AIRAVE router can connect to the internet.

**NOTE:** Before you begin, obtain your ISP username and password. Contact your ISP provider if you do not have this information.

- **1** Connect a computer to one of the AIRAVE's LAN ports.
- **2** Enter the following path in your web browser:

**192.168.1.1**

The login dialog box appears.

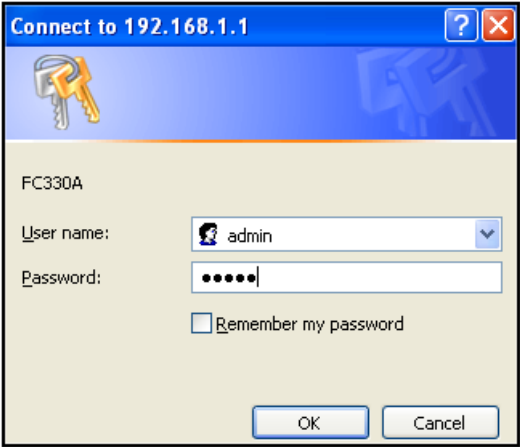

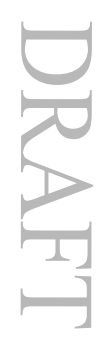

- Enter username admin and password admin. Click OK.  $\overline{3}$
- Click the Setup tab on the Router status page menu bar. Click WAN Settings.  $\overline{\mathbf{4}}$

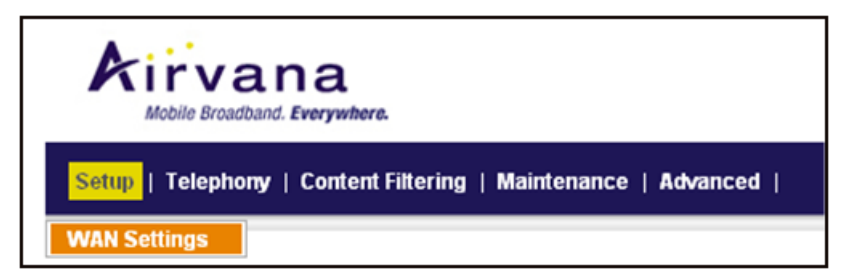

Ensure that Yes is selected in the Does Your Internet Connection require a Login? field. 5

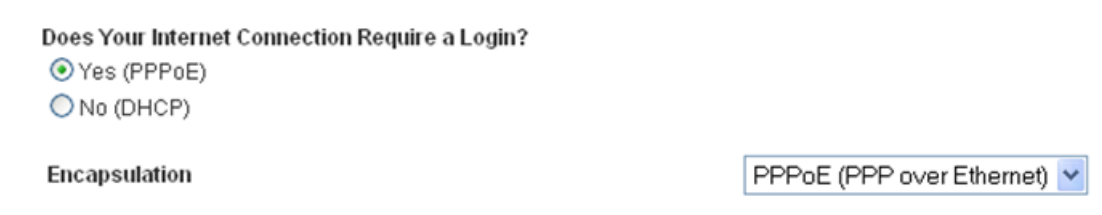

**6** Enter your ISP user name (replacing the default Guest user name) and password. Click **OK**.

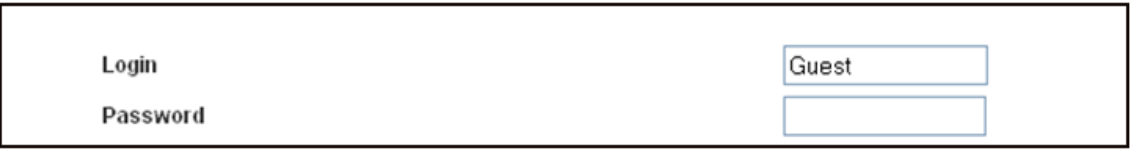

- **7** Accept the defaults in other fields on the screen. Click **Submit**.
- **8** Observe the Broadband LED. When it is sold green, your internet connection is available. If the LED is not solid green, contact Customer Support as described in ["Need help?" on page 28](#page-27-0).

#### <span id="page-14-0"></span>**Changing the AIRAVE router's IP address**

If you are using a DSL or Cable modem that includes an integrated router, or FiOS, IP address conflicts can occur with AIRAVE's router. This can prevent you from connecting to the internet or making a call through AIRAVE. Resolve the conflict by changing the AIRAVE router's IP address.

D

**RA** 

F

 $\Box$ 

- **1** Determine if there is an IP address conflict by checking the home router IP address range. Refer to your home router's documentation for accessing the router's interface.
	- **a** Connect a computer to one of the home router's LAN ports.
	- **b** As described in the home router's documentation, enter the path to access the router. For example: **192.168.1.1**
	- **c** Enter the username and password at the login dialog box.
- **d** Check the router status to view the IP address setup. If the router's IP address range is:
	- **192.168.1.x**, this range conflicts with AIRAVE. Go to [step 2.](#page-15-0)
	- A different range, the problem is not due to IP address conflict. Contact Customer Support.
- <span id="page-15-0"></span>**2** Connect a computer to one of the AIRAVE's LAN ports.
- **3** Enter the following path in your web browser:

#### **192.168.1.1**

 $\Box$ 

RA

F

 $\longmapsto$ 

The login dialog box appears.

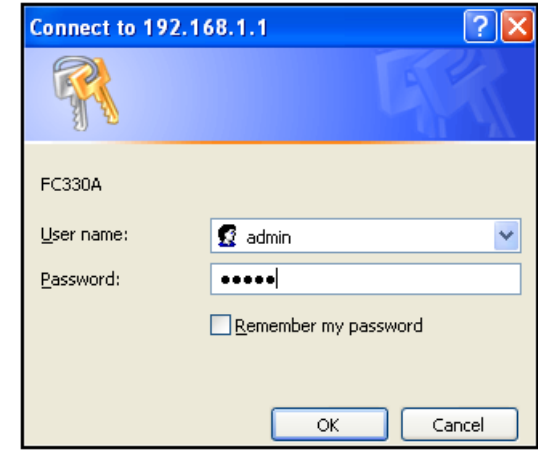

**4** Enter username **admin** and password **admin**. Click **OK**.

**5** Click the Advanced tab on the Router status page menu bar. Click **LAN IP Setup** to display the following page:

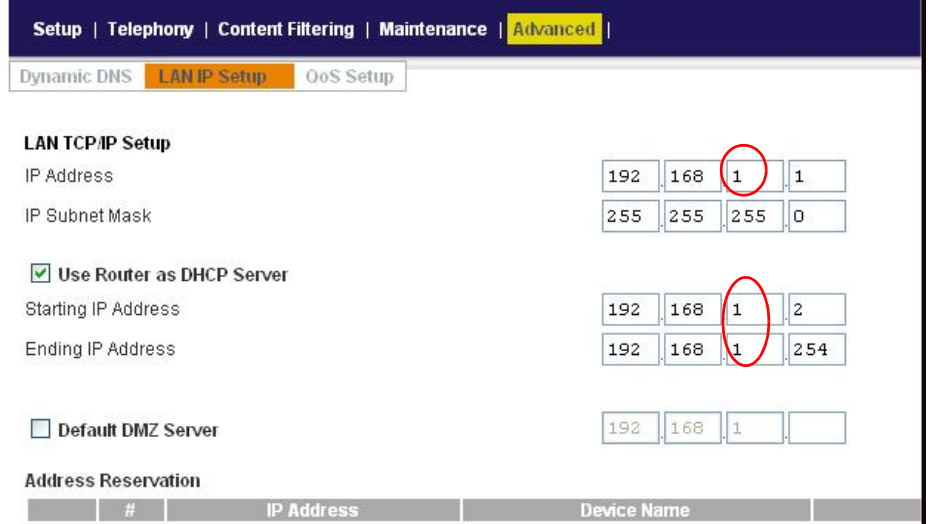

**6** In the **LAN TCP/IP** section, change the value in third box of the IP address. **NOTE:** Record this new IP address. You use it whenever you log in to the AIRAVE router.

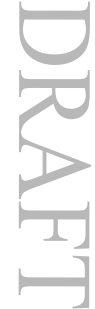

**7** In the **User Router as DHCP Server** section, change the IP address range by changing the last two boxes in the Starting IP address and in the Ending IP address fields.

In the following example, the new router LAN IP Address is 192.168.**17**.1, and the range for devices attached to the AIRAVE router is now 192.168.**17.2** through 192.168.**17.254**.

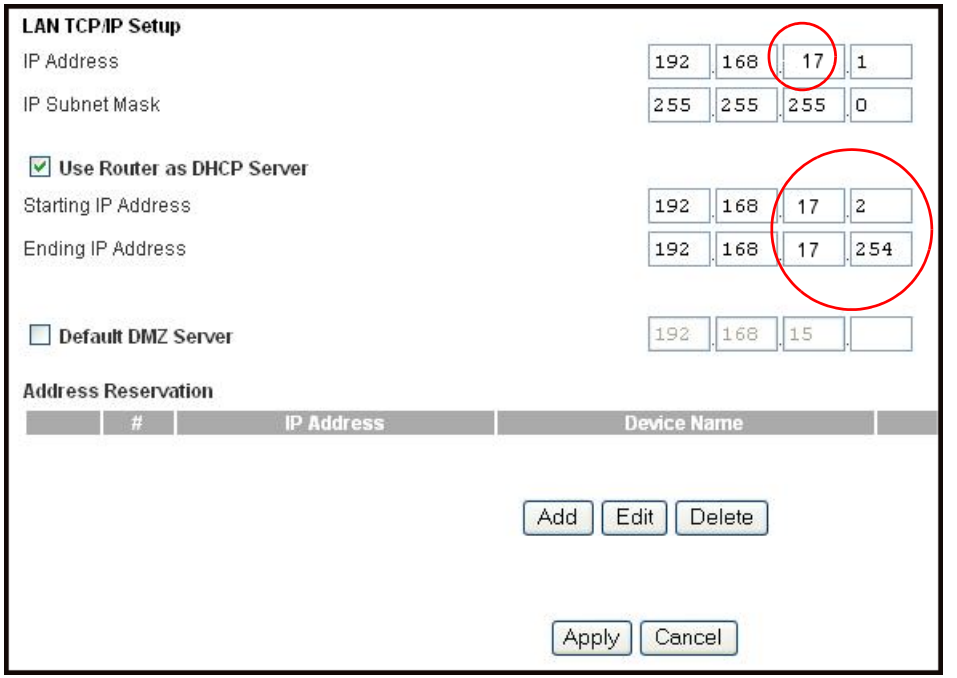

**8** Click **Apply**. The following dialog box appears:

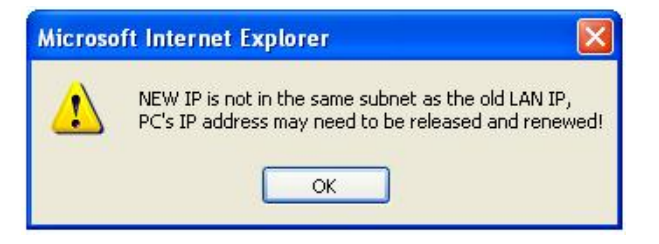

- **9** Click **OK**.
- **10** Reboot the computer to implement the IP address changes.
- **11** If you have any devices attached to AIRAVE, you must stop and restart them so that they pick up a new IP address.
- **12** If you log in to the AIRAVE router again, use the new IP address. In this example, enter the following path in your web browser:

**192.168.15.1**

D RA F  $\Box$ 

 $\Box$ 

RA

F

 $\longmapsto$ 

#### <span id="page-19-0"></span>**Why does AIRAVE need a GPS antenna?**

AIRAVE has a GPS antenna so that it can:

- **•** Synchronize properly with the rest of your service provider's network.
- **•** Provide its location for emergency calls.
- **•** Determine and select the correct radio frequencies available in your area so that AIRAVE uses the correct ones.

#### **Why does AIRAVE need an external GPS antenna?**

The external antenna is only used if the internal GPS antenna cannot lock on the satellite signal. The external antenna lets AIRAVE lock on the greatest number of satellites.

## **What happens to AIRAVE if there is a power outage or if I lose internet access?**

AIRAVE needs both a broadband internet connection and a constant power supply to work. During a power outage, your mobile device immediately tries to obtain cellular service through your service provider's normal cellular network.

## **Will AIRAVE work in the basement?**

For best results, locating AIRAVE in the basement is not recommended.

### **Can you move AIRAVE to another location?**

You can move AIRAVE to another location within the registered address (your home or office). However, you cannot move it to a different address.

## <span id="page-20-0"></span>AIRAVE care

With normal use, AIRAVE is maintenance free. See the following recommendations to ensure that it runs optimally.

#### **Ventilation**

AIRAVE has ventilation slots that work best if you don't block them. Keep AIRAVE at least two inches from walls and other surfaces to ensure proper air flow.

## **Cleaning**

Dust AIRAVE occasionally to keep air vents clear of debris. You do not need to wash it.

## **External GPS antenna**

If you use the optional external GPS antenna:

- Do not place the GPS antenna outdoors; it is not weatherproof.
- Do not place the GPS antenna behind large, heavy objects such as furniture; doing so could affect the signal.

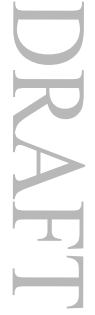

## <span id="page-21-0"></span>Safety information

#### **Emergency call limitations**

AIRVAVE supports emergency 911 (wireless 9-1-1 service) unless the device loses electrical power or internet access. If there is an electrical power outage, internet service failure, or other mobile service disruption, you may not be able to rely on AIRAVE to make emergency 911 calls. AIRAVE may work if you have an Uninterruptible Power Supply (UPS) backup system.

**NOTE:** Unregistered/unauthorized users can make emergency 911 calls over AIRAVE.

#### **Radio frequency safety**

AIRAVE transmits and receives radio frequency signals to send and receive calls. The level of radio waves that it emits is very low. Femtocells fall within the emissions limits that regulatory agencies permit for similar wireless products in your home, such as wireless routers and baby monitors.

For more information, see the publication *Femtocells and Health* [at w](http://www.femtoforum.org)ww.femtoforum.org.

#### **General precautions**

 $\Box$ 

RA

 $\mathbf{F}_\parallel$ 

 $\longmapsto$ 

Do not immerse AIRAVE in water or get AIRAVE wet. If AIRAVE does get wet, unplug it immediately until it dries.

## <span id="page-22-0"></span>FCC notices

- **•** Changes or modifications not expressly approved by Sprint could void the user's authority to operate the equipment.
- This equipment has been tested and found to comply with the limits for a Class B digital device, pursuant to Part 15 of the FCC Rules. These limits are designed to provide reasonable protection against harmful interference in a residential installation. This equipment generates, uses and can radiate radio frequency energy and, if not installed and used in accordance with the instructions, may cause harmful interference to radio communications. However, there is no quarantee that interference will not occur in a particular installation. If this equipment does cause harmful interference to radio or television reception, which can be determined by turning the equipment off and on, the user is encouraged to try to correct the interference by one of the following measures:
	- **•** Reorient or relocate the receiving antenna.
	- **•** Increase the separation between the equipment and receiver.
	- **•** Connect the equipment into an outlet on a circuit different from that to which the receiver is connected.
	- **•** Consult the dealer or an experienced radio/TV technician for help.
- **•** FCC Radiation Exposure Statement

This equipment complies with the FCC RF radiation exposure limits set forth for an uncontrolled environment under the following conditions:

1. This equipment should be installed and operated such that a minimum separation distance of 20cm is maintained between the radiator (antenna) & user's/nearby person's body at all times.

2. This transmitter must not be co-located or operating in conjunction with any other antenna or transmitter.

## <span id="page-23-0"></span>Your broadband connection speed

- **•** AIRAVE supports up to six simultaneous voice calls or a combination of voice calls and data sessions.
- **•** AIRAVE can receive data and voice calls at a speed of 3Mbps and send data and voice calls at a speed of 1.8Mbps.

AIRAVE's actual transmission speed is only as fast as your maximum broadband connection speed. Internet congestion, the number of users on your provider's network, and other factors can decrease your actual broadband connection speed. To maximize AIRAVE's performance, we recommend a broadband connection speed of 3Mbps downstream and 1.8Mbps upstream.

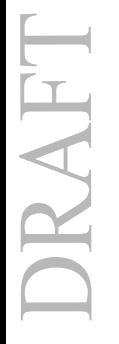

#### *— 25 —*

<span id="page-24-0"></span>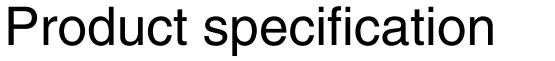

This section describes technical details about the product.

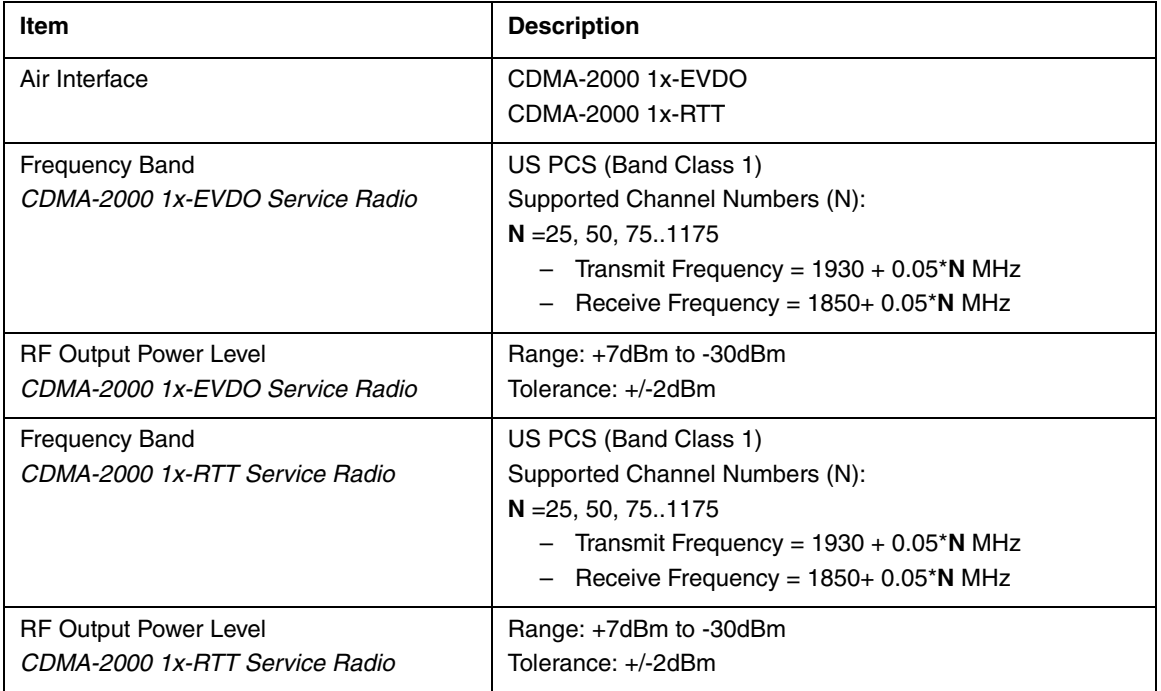

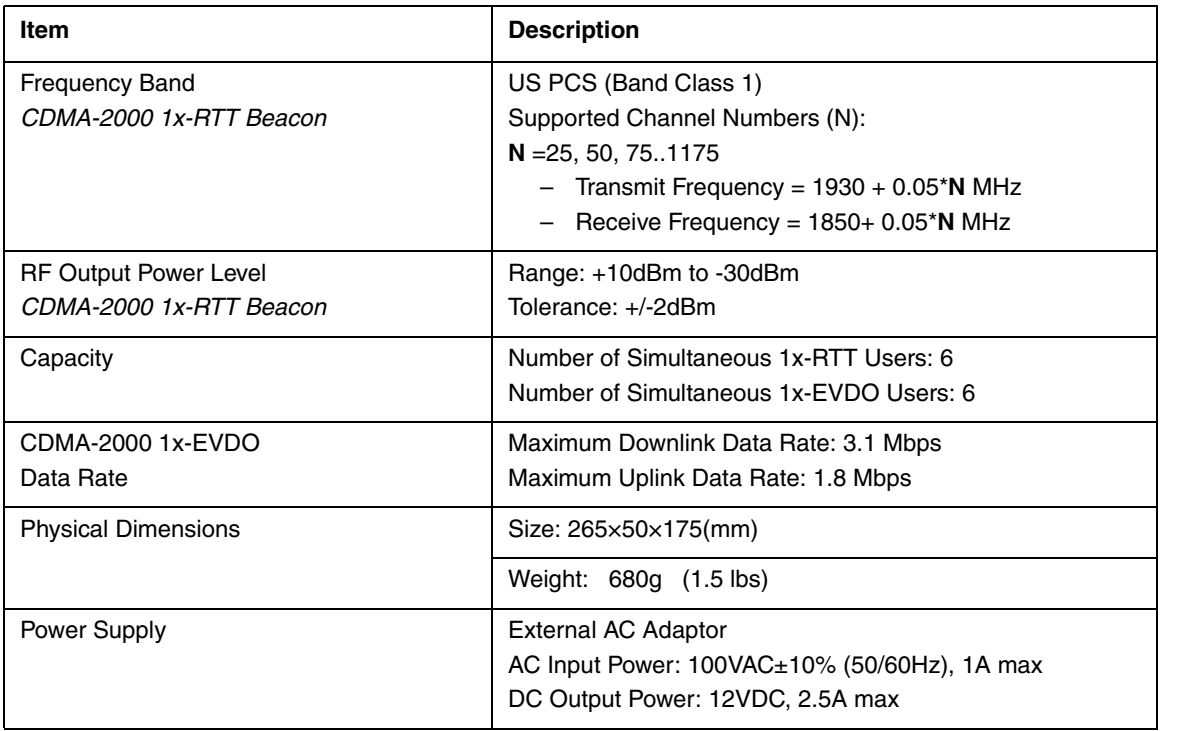

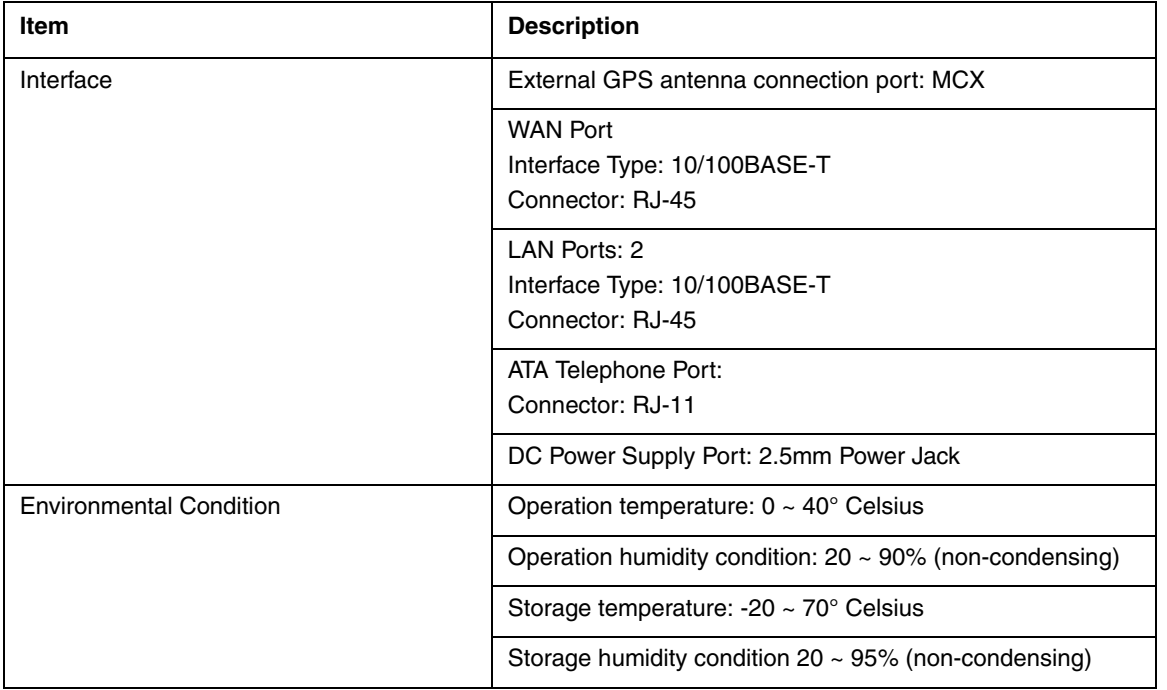

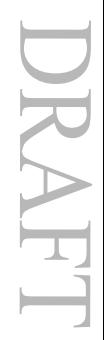

## <span id="page-27-0"></span>Need help?

If you need help with AIRAVE, please contact us.

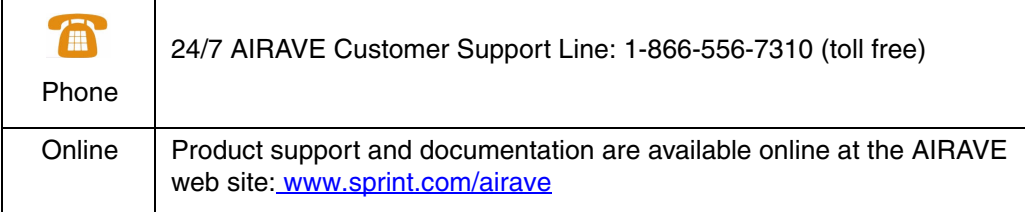

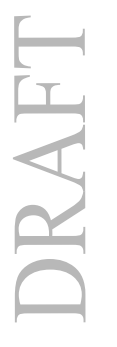

## DRAFT

## DRAFT

User Guide, 910702, Rev02.04, Draft,January 2010